**REPUBLIK INDONESIA KEMENTERIAN HUKUM DAN HAK ASASI MANUSIA**

# **SURAT PENCATATAN CIPTAAN**

Dalam rangka pelindungan ciptaan di bidang ilmu pengetahuan, seni dan sastra berdasarkan Undang-Undang Nomor 28 Tahun 2014 tentang Hak Cipta, dengan ini menerangkan:

Nomor dan tanggal permohonan : EC00202302403, 9 Januari 2023

**Pencipta**

Kewarganegaraan / / / / / / / / / / / / / / / Indonesia

**Pemegang Hak Cipta**

Kewarganegaraan : Indonesia

Tanggal dan tempat diumumkan untuk pertama kali di wilayah Indonesia atau di luar wilayah Indonesia

Nomor pencatatan : 000435325

Nama : **MS Hendriyawan A, S.T., M.Eng., Ph.D., Dr. Eng. Arif Pramudwiatmoko, S.T., M.Eng. dkk** Alamat /////// S///(C) : Daplokan, RT.001 RW.017, Margomulyo, Sayegan, Sleman, DI

Yogyakarta, Sleman, DI YOGYAKARTA, 55561

Nama : **MS Hendriyawan A, S.T., M.Eng., Ph.D., Dr. Eng. Arif Pramudwiatmoko, S.T., M.Eng. dkk**

Alamat : Daplokan, RT.001 RW.017, Margomulyo, Sayegan, Sleman, DI Yogyakarta, Sleman, DI YOGYAKARTA, 55561

Jenis Ciptaan : **Program Komputer**

Judul Ciptaan : **KODE PROGRAM ARDUINO UNTUK AKUISISI DATA KUALITAS AIR DAN MENYIMPAN INFORMASI PENGUKURAN PADA CLOUD SERVER**

: 28 November 2022, di Yogyakarta

Jangka waktu pelindungan : Berlaku selama 50 (lima puluh) tahun sejak Ciptaan tersebut pertama kali dilakukan Pengumuman.

adalah benar berdasarkan keterangan yang diberikan oleh Pemohon. Surat Pencatatan Hak Cipta atau produk Hak terkait ini sesuai dengan Pasal 72 Undang-Undang Nomor 28 Tahun 2014 tentang Hak Cipta.

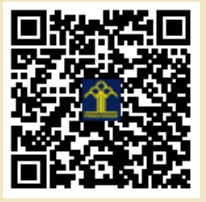

a.n Menteri Hukum dan Hak Asasi Manusia Direktur Jenderal Kekayaan Intelektual u.b.

Direktur Hak Cipta dan Desain Industri

Anggoro Dasananto NIP.196412081991031002

 $\Lambda$ 

Disclaimer:

IT<sub>1</sub>

Dalam hal pemohon memberikan keterangan tidak sesuai dengan surat pernyataan, Menteri berwenang untuk mencabut surat pencatatan permohonan.

#### **LAMPIRAN PENCIPTA**

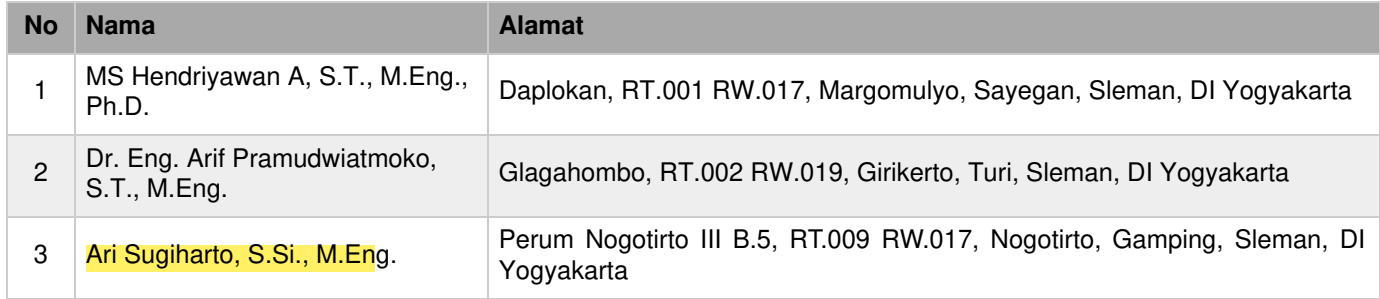

## **LAMPIRAN PEMEGANG**

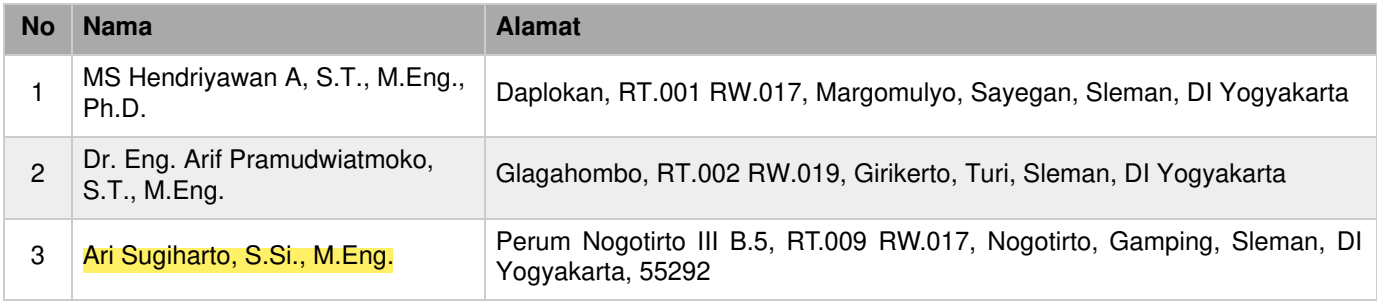

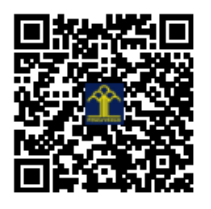

# KODE PROGRAM ARDUINO UNTUK AKUISISI DATA KUALITAS AIR DAN MENYIMPAN INFORMASI PENGUKURAN PADA CLOUD SERVER

OLEH:

MS HENDRIYAWAN A, S.T., M.Eng., Ph.D. Dr.Eng. ARIF PRAMUDWIATMOKO, S.T., M.Eng. ARI SUGIHARTO, S.Si., M.Eng.

UNIVERSITAS TEKNOLOGI YOGYAKARTA 2022

### SPESIFIKASI SISTEM

### 1. Arduino-IDE

Kode Program dikembangkan menggunakan platform Arduino IDE yang menyediakan fasilitas penyusunan, kompilasi, hingga pengunggahan kode mesin menuju memori sistem tertanam papan Arduino. Gambar 1 menunjukkan tampilan Arduino IDE.

| PDAM_KLN_NODE-2   Arduino 1.8.19 (Windows Store 1.8.57.0)<br>×.<br>$\Box$                                    | C COM3                      | α<br>$\times$                                              |
|----------------------------------------------------------------------------------------------------|-----------------------------|------------------------------------------------------------|
| File Edit Sketch Tools Help                                                                                  |                             | Send                                                       |
| 亙<br>圖圖圖<br>m                                                                                                | 2061 0                      |                                                            |
| PDAM KULNODE-2                                                                                               | 2061 0                      |                                                            |
|                                                                                                    | 2061 0                      |                                                            |
| 1 #include <onewire.h></onewire.h>                                                                           | 2059 0                      |                                                            |
| 2 #include <dallastemperature.h></dallastemperature.h>                                                       | 2061 0                      |                                                            |
| 3 #include <arduino json.h=""></arduino>                                                                     | 2060 0                      |                                                            |
| 4 #include "EasyNextionLibrary.h"                                                                            | 2062 0                      |                                                            |
| 5 #include <timelib.h></timelib.h>                                                                           | 2061 0                      |                                                            |
| 6 #include <mkrgsm.h></mkrgsm.h>                                                                             | 2061 0                      |                                                            |
| 7 #include <mott.h></mott.h>                                                                                 | 2062 0                      |                                                            |
| $^{\circ}$                                                                                                   | 2062 0                      |                                                            |
| 9 #define orp pin<br>AO                                                                                      | 2061 0                      |                                                            |
| 10 #define do pin<br>A1                                                                                      | 2058 0                      |                                                            |
| 11 #define ph pin<br>A2                                                                                      | 2062 0                      |                                                            |
| 12 #define tds pin<br>A <sub>3</sub>                                                                         | 2061 0                      |                                                            |
| 13 #define led<br>a.                                                                                         | 2059 0                      |                                                            |
| 14                                                                                                    | 2058 0                      |                                                            |
| $=$ $\frac{nm}{l}$<br>15 const char pin[]                                                                    | 2059 0                      |                                                            |
| 16 const char apn[]<br>$=$ "M2MAUTOTRONIC";                                                                  | 2062 0                      |                                                            |
| 17 const char login []<br>$=$ $n n_1$                                                                        | 2061 0                      |                                                            |
| 18 const char password[] = $""$ ;                                                                            | 2062 0                      |                                                            |
| 19                                                                                                    | 2062 0                      |                                                            |
| 20 String node id = "PDAM-KLN-02";                                                                           | 2061 0                      |                                                            |
| 21 String pub topic = "/pdam klaten/node-2/tx"                                                               | 2060 0                      |                                                            |
|                                                                                                    | 2059 0                      |                                                            |
|                                                                                                    | 2062 0                      |                                                            |
|                                                                                                    | 2061 0                      |                                                            |
|                                                                                                    | 2059 0                      |                                                            |
|                                                                                                    |                             |                                                            |
| Detaut 4MB with spifts (1.2WB APPH 5MB SPIFFS), 240WHz (WIFIBT), GIO, BOWHz 4MB (32Wb), 921600. None on COME | Autoscroll   Show timestamp | $\sim$ 115200 boud $\sim$<br>jigth NL & CR<br>Clear output |

Gambar 1. Arduino IDE

### 2. Platform Arduino

Sistem tertanam yang digunakan adalah Arduino MKR GSM 1400 yang menggunakan jaringan komunikasi nir-kabel GSM untuk koneksi dengan cloud server. Gambar 2 menunjukkan tampilan sistem tertanam yang menjalankan kode program.

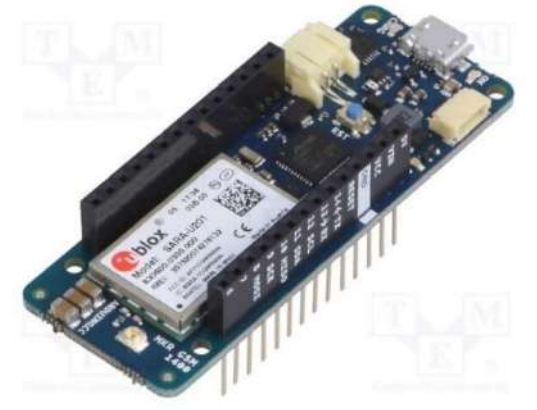

Gambar 2. Arduino MKR GSM 1400

#### 3. Sensor Kualitas Air

Sensor yang digunakan untuk akuisisi data kualitas air terbagi menjadi lima bagian, yaitu sensor: pH, DO, TDS, dan Suhu. Gambar 3 menunjukkan jenis-jenis sensor yang akan dibaca oleh kode program yang ditanamkan.

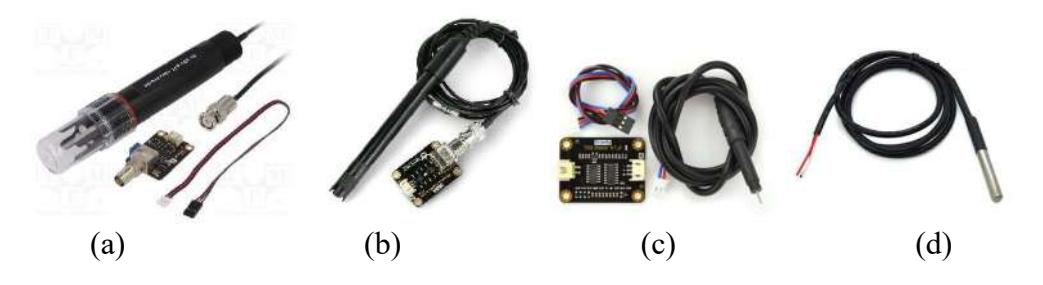

Gambar 3. Jenis-jenis sensor yang akan diakuisisi datanya. (a) Sensor pH. (b) Sensor DO. (c) Sensor TDS. (d) Sensor Suhu

### 4. Piranti IoT

Adalah penggabungan antara sistem antarmuka platform Arduino dengan elektronik sensor kualitas air yang akan menjalankan kode program, seperti ditunjukkan pada Gambar 4 berikut.

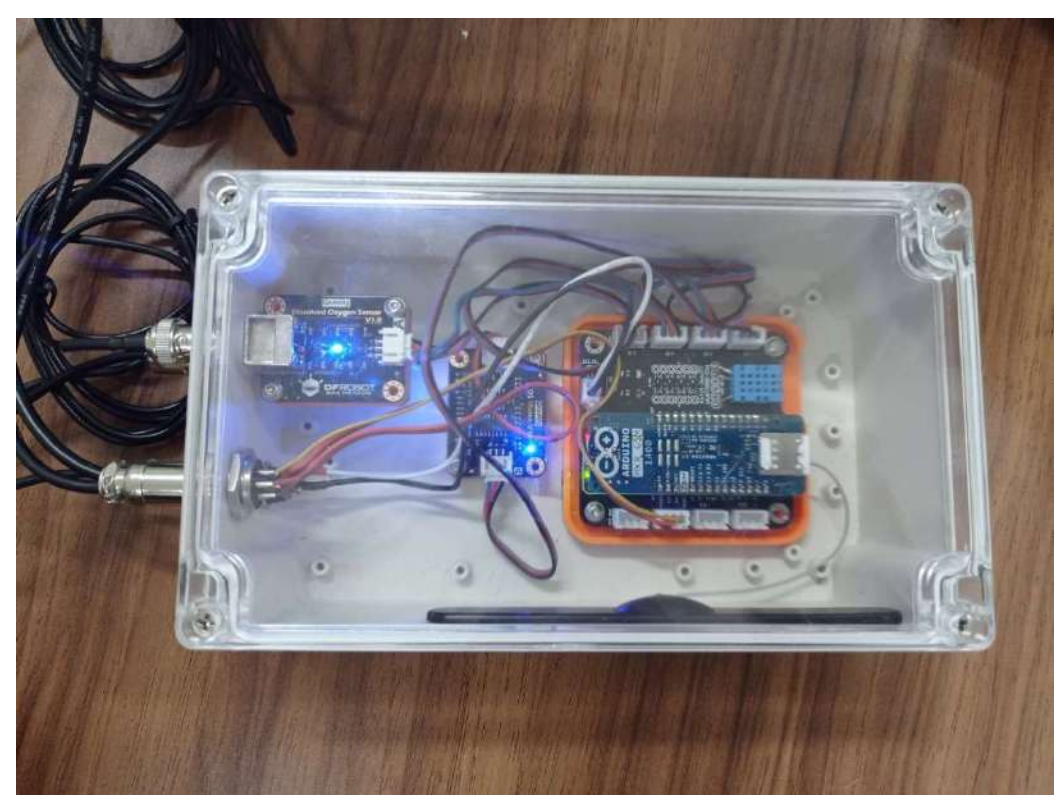

Gambar 4. Sistem elektronik terpadu untuk akuisisi data kualitas air

#### KODE PROGRAM

#### 1. Deklarasi Variable

Bagian ini berfungsi selain untuk mendeklarasikan variabel statis juga mendeklarasikan library apa saja yang digunakan untuk menjalankan aplikasi IoT.

```
1 #include <OneWire.h>
 2 #include <DallasTemperature.h>
 3 #include <Arduino_JSON.h>
 4 #include <TimeLib.h>
 5 #include <MKRGSM.h>
 6 #include <MOTT.h>
 8 #define do_pin
                      AAAA29 #define ph_pin
10 #define tds_pin A3
11 #define led
1213 const char pin[] = "";<br>14 const char apn[] = "M2MAUTOTRONIC";<br>15 const char login[] = "";
16 const char password[] = "";
17
18 String node_id = "PDAM-01";
19 String pub_topic = "/pdam/node-1/tx";
20 String times;
21 String jsonString;
22 char datasend[100];
24 float orp_val, do_val, ph_val, tds_val, suhu;
25 String hari, bulan;
26 char har[] = ***;
27 char bln[] = \frac{uv}{v};
28 char jam[] = n^{n};
29 char mnt[] = \sqrt[n]{\cdot};
30
31 unsigned long lastMillis = 0;
32
33 int counter = \theta, pengali = 10;<br>34 float tot_tds, ave_tds = \theta;
35 float tot_do, ave_do = 0;
36 float tot_ph, ave_ph = 0;
37 float tot_su, ave_su = 0;
```
#### 2. Deklarasi Instance

Bagian ini menjelaskan instance yang dibutuhkan untuk menjalankan fungsi tertentu.

```
39 JSONVar myObiect:
40 GSMClient net:
41 GPRS gprs;
42 GSM gsmAccess;
43 MQTTClient client;
44
45 OneWire oneWire(0);
46 DallasTemperature ds18b20(&oneWire);
47
```
### 3. Fungsi Koneksi dengan Jaringan GSM dan Cloud Server IoT

Bagian ini berfungsi untuk menghubungkan piranti IoT terhadap jaringan GSM dalam rangka pengiriman paket data menuju cloud server.

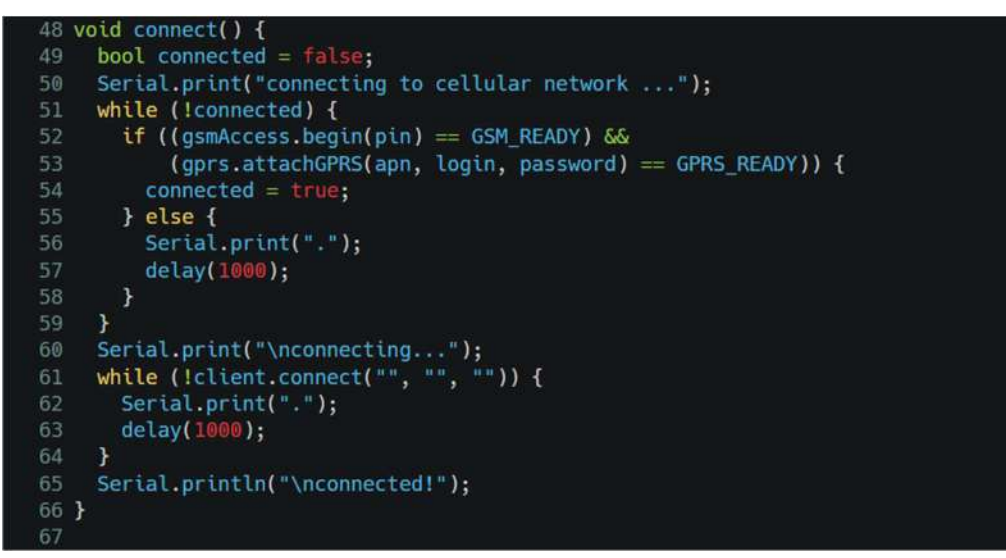

### 4. Fungsi Koneksi dengan Jaringan GSM dan Cloud Server IoT

Bagian ini berfungsi untuk membaca waktu secara online pada server waktu global kemudian dikonversi menjadi waktu indonesia barat (WIB).

```
68 void baca utc(){
69
      time_t t = gsmAccess.getTime();
       setTime(t);70
      int wib = hour()+7;
74
      if(wib > 23){
        wib = wib - 24;75
      \rightarrowsprintf(har, "%02d", day());<br>sprintf(bln, "%02d", month());<br>sprintf(jam, "%02d", wib);<br>sprintf(mnt, "%02d", minute());
78
79
80
```
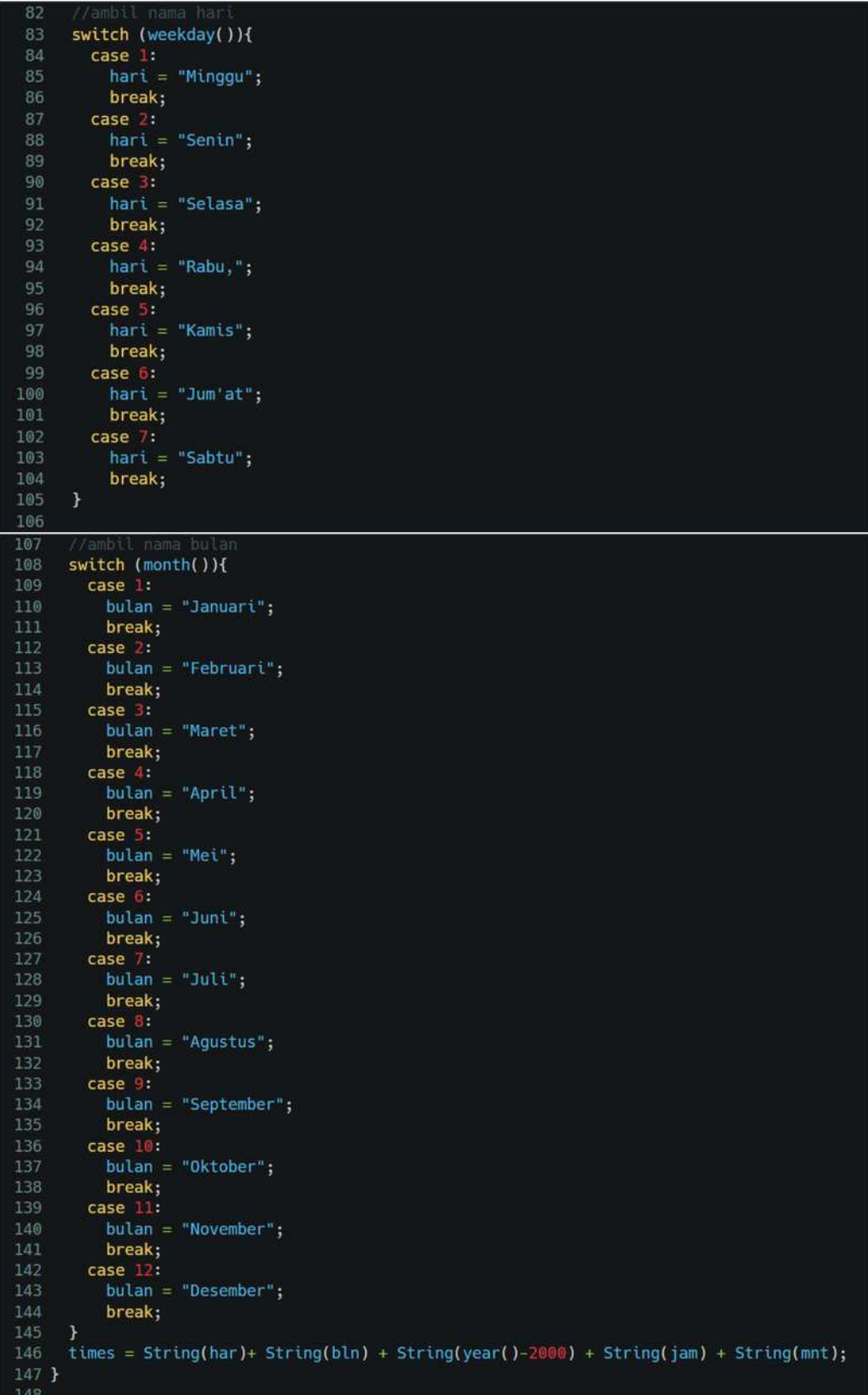

#### 5. Fungsi Akuisisi Data Analog Sensor pH-DO-TDS-SUHU

Bagian ini berfungai untuk membaca output analog dari empat jenis sensor.

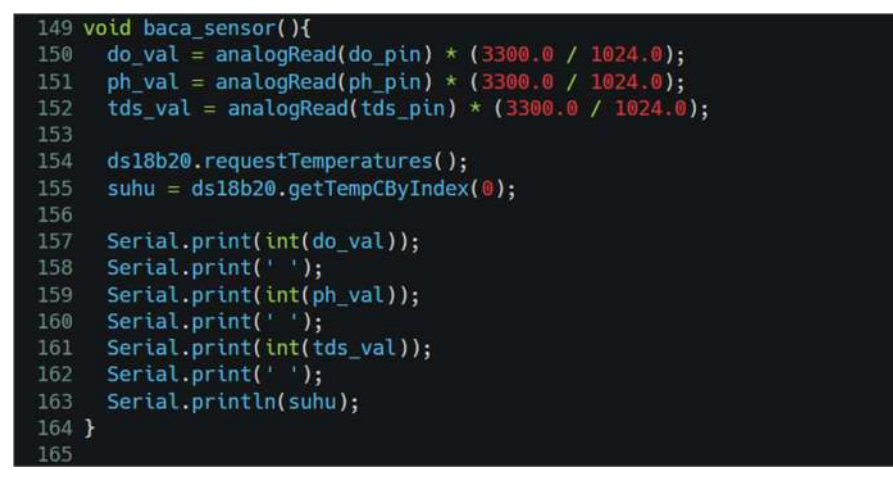

#### 6. Fungsi Proses Inisialisasi (dilakukan sekali)

Bagian ini berfungsi untuk menginisialisasi sistem agar semua fungsi dapat digunakan dengan benar. Bagian ini dilakukan hanya sekali di awal saat sistem microcontroller mulai hidup.

```
166 void setup() {
    Serial.begin(9600);
167
     pinMode(led, OUTPUT);
168
169
170
     for(int i=0; i<3; i++){
       digitalWrite(led, HIGH);
171
       de\{a\} (500);
172
173
       digitalWrite(led, LOW);
174
       delay(1000);
175
     \rightarrow176
177 client.begin("103.161.185.242", net);
178    connect();
179 }
180
```
#### 7. Fungsi Proses Utama (dilakukan berulang-ulang)

Bagian ini berfungsi untuk menjalankan proses utama yang menjadi tugas pokok sistem mikrocontroller sesuai dengan tujuannya, yaitu: membaca sensor dan mengirimkan data menuju cloud server.

```
181 void loop() {
182
      client.loop();
183
      if (!client.connected()) {
184
        digitalWrite(led,LOW);
185
        connect();
186
      \mathcal{F}187
      else f188
        digitalWrite(led, HIGH);
189
      \overline{ }190
      if (millis() - lastMillis > 60000) {
191
192
        lastMillis = millis();194
        if (counter < pengali){
195
          baca_t etc();
196
          baca_sensor();
197
198
          tot_t ds == t ds_val;199
          tot_do += do_val;tot_ph += ph_val;200
201
          tot_su += suhu;
202
          counter += 1;203
204
          if (counter = pengali){
            ave_t ds = tot_t ds / pengali;<br>ave_d o = tot_d o / pengali;206
             ave-ph = tot-ph / pengali;207
208
             ave_s u = tot_s u / pengali;209
210
             counter = \mathbf{0};
211
             tot_t ds = 0;tot_d = 0;212
213
             tot_\phi h = 0;214
             tot_s = 0;
215
216
             myObject["a"] = times;myObject['b"] = int(ave_do);217
             myObject["c"] = int(ave_ph);218
219
             myObject['d"] = int(ave tds);220
             myObject['e"] = ave\_su;222
             jsonString = JSON.stringify(myObject);223
224
             Serial.println(jsonString);
225
             client.publish(pub_topic, jsonString);
226
          \,227
228
      \boldsymbol{\lambda}229 }
```
## PETUNJUK PENGGUNAAN PROGRAM

#### 1. Menjalankan Arduino IDE

Langkah pertama yang harus dijalankan adalah menuliskan script kode proogram menggunakan aplikasi Arduino IDE yang bisa diunduh melalui tautan: https://www.arduino.cc/en/software. Kemudian lakukan import library yang diperlukan dan ketik semua kode program seperti yang sudah dijelaskan pada bagian sebelumnya.

### 2. Memilih Platform Arduino

Langkah selanjutnya adalah memilih jenis platform Arduino yang akan menjalankan kode program, yaitu Arduino MKR GSM 1400. Gambar 5 menunjukkan menu pilihan platform Arduino.

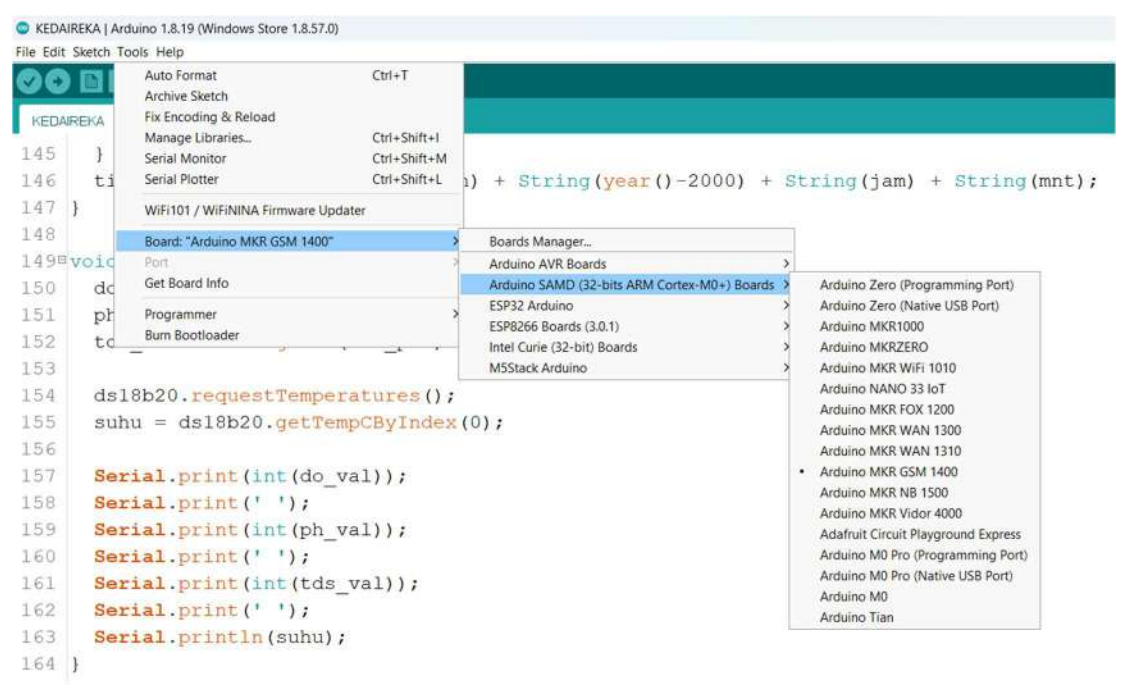

Gambar 5. Menu pilihan platform Arduino MKR GSM 1400

### 3. Memilih Serial Port

Langkah selanjutnya adalah memilih serial port USB yang terhubung dengan platform Arduino dengan menyorot sub menu "Port".

## 4. Kompilasi dan Unggah Kode Program

Langkah terakhir adalah kompilasi kode program dengan klik tombol dan pastikan tidak ada notifikasi error. Kemudian unggah kode mesin (\*.hex) dari hasil kompilasi dengan menekan tombol  $\bullet$  hingga menunjukkan notifikasi berhasil mengunggah kode mesin tanpa ada notifkasi error. Selanjutnya platform Arduino akan re-start dan mulai menjalankan aplikasi berdasarkan kode program yang tertanam.